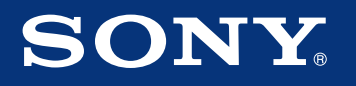

Network Speaker SA-NS310

©2012 Sony Corporation Printed in China 4-425-670-**11**(1) \* <sup>4</sup> <sup>4</sup> <sup>2</sup> <sup>5</sup> <sup>6</sup> <sup>7</sup> <sup>0</sup> <sup>1</sup> <sup>1</sup> \*

## Using this network speaker on your home network

Set up the speaker as shown below.

Turning the speaker on

Connecting the speaker (network settings)

**1** Connect the AC power cord to the AC adaptor.

**3** Plug the AC power cord to a wall outlet (the mains).

The speaker turns on. Check that the **I**/ $\bigcup$  (ON/Standby) indicator changes from flashing in green to lit in green. Note

- $\bullet$  If the **I**/ $\circ$  (ON/Standby) indicator lights in red or amber, press the **I**/ $\circ$ (ON/Standby) button.
- $\bullet$  Before operation of step  $\overline{2}$  of the network settings, write down the SSID (Wireless Network Name) and Security Key (if applicable) of your wireless network.

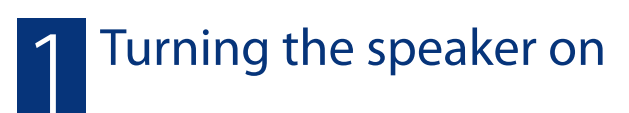

 $(1)$ 

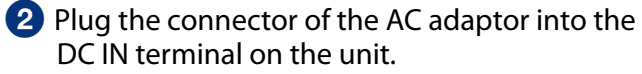

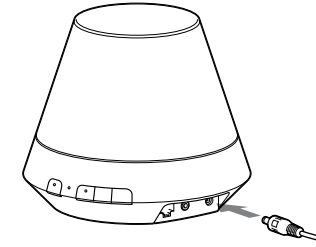

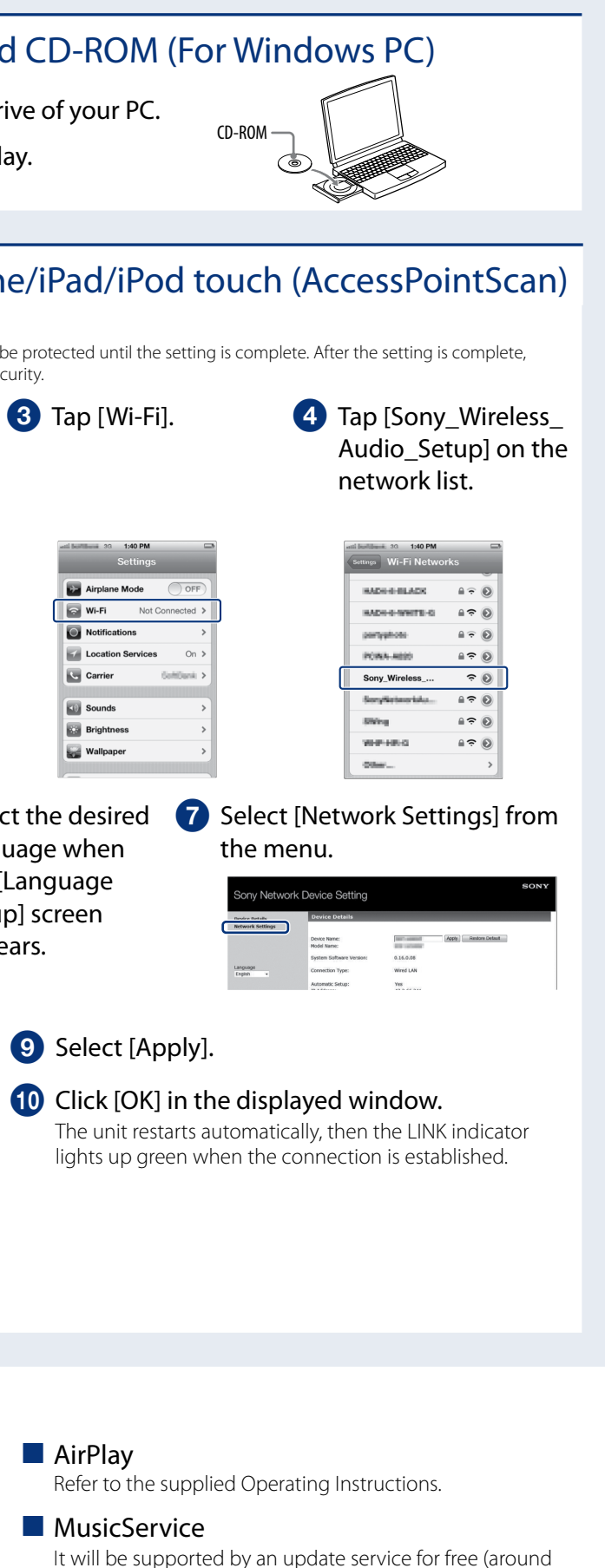

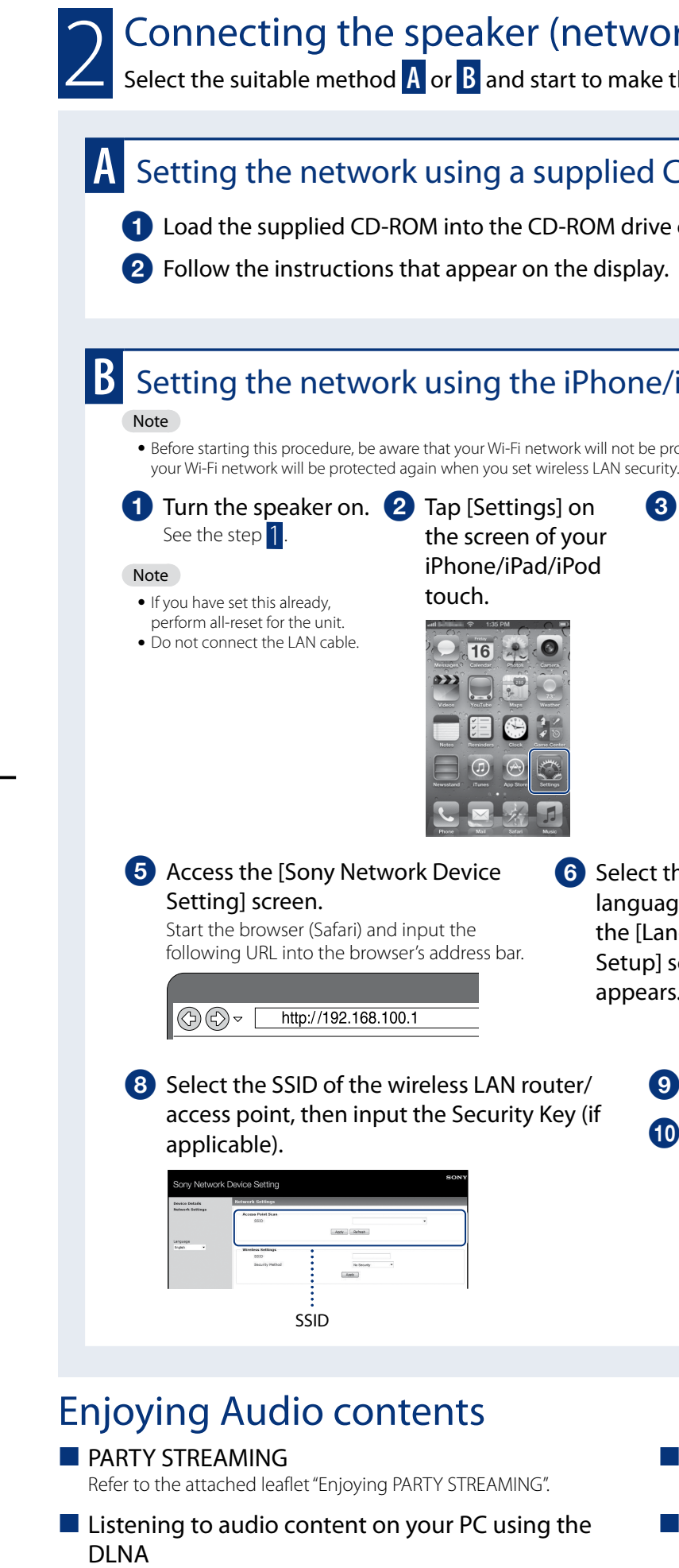

SSID (Wireless Network Name)

Security Key (WEP or WPA key)

## Read this first

Quick Setup Guide

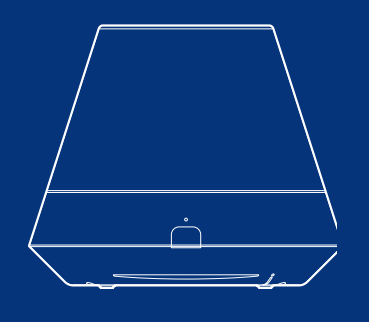

Refer to the supplied Operating Instructions. Sony provides the controller application"Network Audio Remote"for free. For details, refer to the following URL: http://www.esupport.sony.com/

## ork settings)

the network settings.

summer of 2012). For details, refer to the following URL: http://www.esupport.sony.com/

## AirPlay, the AirPlay logo, iPhone, iPod touch, and iTunes are trademarks of Apple Inc., registered in the U.S. and other countries. iPad is a trademark of Apple Inc.